# **ZigBee RGB Remote**

09.ZG2819S.04841

**Produktdaten**

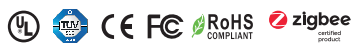

*Wichtig: Vor der Installation alle Anweisungen lesen* **Funktionseinführung**

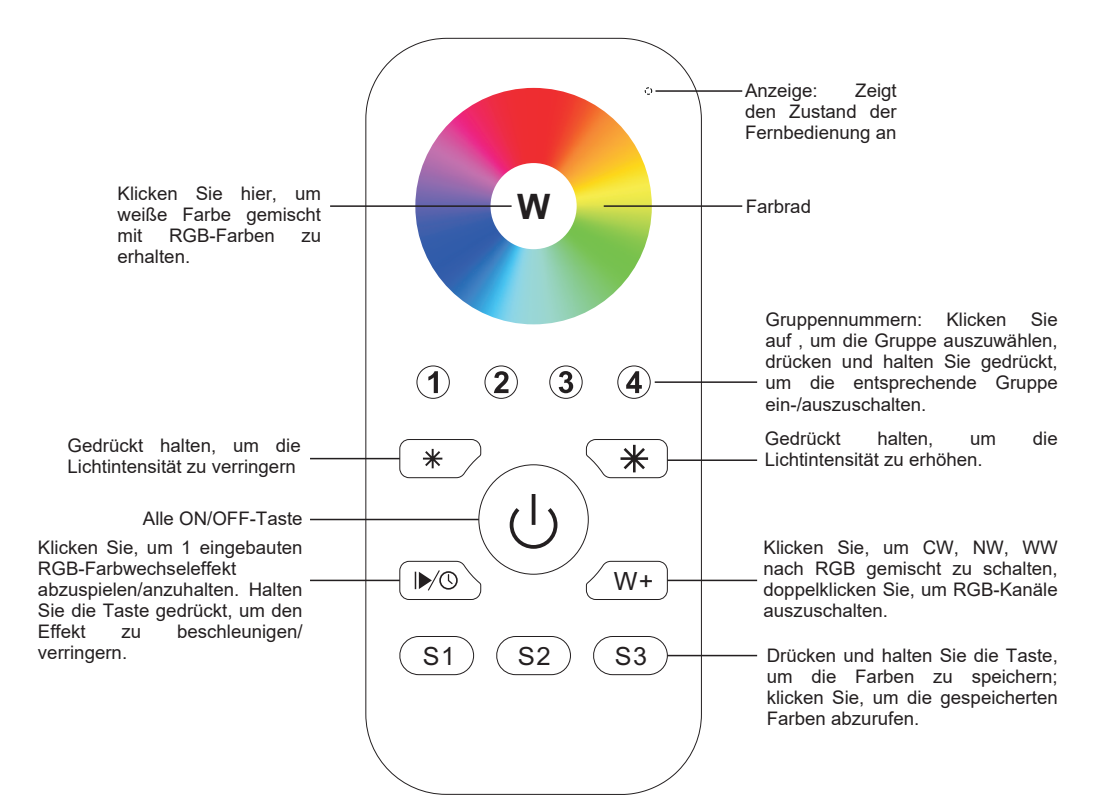

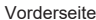

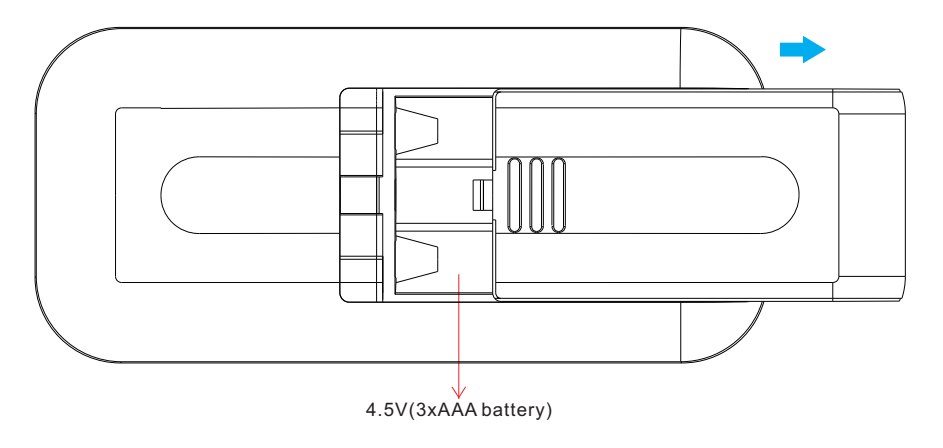

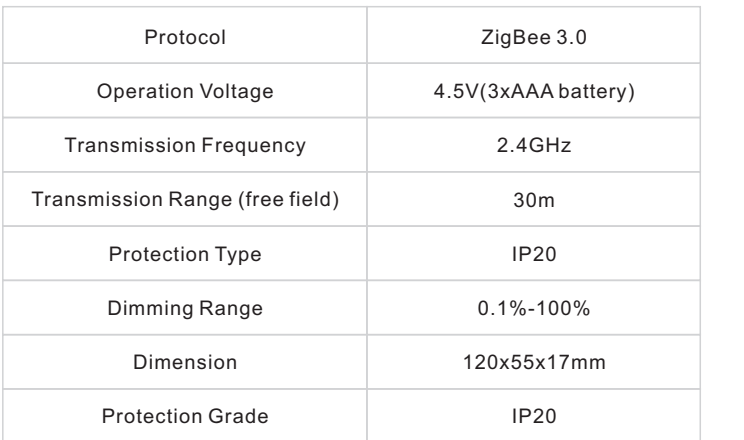

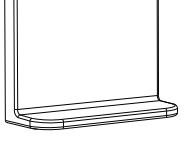

Magnetische Halterung

- ZigBee RGB-Fernbedienung basierend auf ZigBee 3.0
- Ermöglicht die Steuerung von RGB-Beleuchtungsgeräten
- Hochempfindliches und hochstabiles Touch-Farbrad, schnelle und präzise Farbsteuerung
- Batteriebetriebene Fernbedienung mit geringem Stromverbrauch
- Ermöglicht die Kopplung von ZigBee-Beleuchtungsgeräten durch Touchlink-Inbetriebnahme
- Unterstützt den Find-and-Bind-Modus zur Kopplung mit ZigBee-Beleuchtungsgeräten
- Unterstützt 4 Gruppen zur Anbindung von max. 30 Beleuchtungsgeräte
- 2,4 GHz globaler Betrieb
- Übertragungsreichweite bis zu 30m
- Kompatibel mit universellen ZigBee-Gateway-Produkten
- Kompatibel mit universellen RGB-ZigBee-Beleuchtungsgeräten

#### **Folgende ZigBee-Cluster werden von dieser Fernbedienung unterstützt:**

#### **Eingabe-Cluster:**

• Basic • Power Configuration • Identify • Diagnostics

### **Ausgabe-Cluster:**

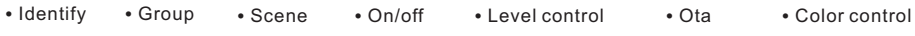

## **Sicherheit & Warnhinweise**

• Dieses Gerät enthält AAA-Batterien, die ordnungsgemäß gelagert und entsorgt werden müssen. • Setzen Sie das Gerät NICHT der Feuchtigkeit aus.

#### **Betrieb**

**1. Diese ZigBee-RGB-Fernbedienung ist ein drahtloser Sender, der mit einer Vielzahl von ZigBee-kompatiblen Systemen kommuniziert. Dieser Sender sendet drahtlose Funksignale, mit denen ein kompatibles System ferngesteuert werden kann.**

**2. Diese ZigBee-Fernbedienung unterstützt 4 Gruppen zur Anbindung von max. 30 Beleuchtungsgeräte und ermöglicht die Steuerung von RGB-ZigBee-Beleuchtungsgeräten.**

**3. Zigbee-Netzwerk-Kopplung durch Koordinator oder Hub (zu einem Zigbee-Netzwerk hinzugefügt)**

**Schritt 1:** Entfernen Sie die Fernbedienung aus dem vorherigen Zigbee-Netzwerk, wenn sie diesem bereits hinzugefügt wurde, andernfalls schlägt die Kopplung fehl. Bitte lesen Sie den Abschnitt "Manuelles Zurücksetzen auf Werkseinstellungen".

**Schritt 4:** Sofort kurz drücken, um ein Netzwerk in der Nähe zu suchen, die Anzeige blinkt alle 1 Sekunde, 20 Sekunden Timeout, wenn kein Netzwerk vorhanden ist. Die Anzeige blinkt dann 5 Mal schnell für eine erfolgreiche Kopplung.

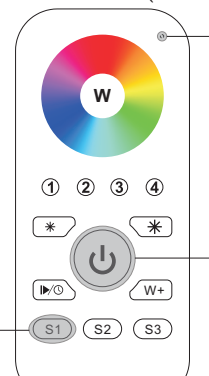

LED-Anzeige

**Schritt 2:** Wählen Sie auf der Schnittstelle Ihres Zigbee-Controllers oder -Hubs die Option zum Hinzufügen eines Geräts oder Zubehörs und rufen Sie den Kopplungsmodus gemäß den Anweisungen des Controllers auf.

**Schritt 3:** Drücken Sie die Taste und halten Sie sie gedrückt, bis die LED-Anzeige aufleuchtet.

# **4. TouchLink zu einem Zigbee-Beleuchtungsgerät**

**Schritt 1**: Stellen Sie das Zigbee-Beleuchtungsgerät so ein, dass es die TouchLink-Inbetriebnahme startet. Lesen Sie im Handbuch nach, wie das geht.

**Schritt 3**: Drücken Sie kurz eine beliebige Taste, um eine Gruppe auszuwählen, die Sie berühren möchten.

**Schritt 4**: Drücken Sie die Taste und halten Sie sie gedrückt, bis die LED-Anzeige ausund wieder eingeschaltet wird.

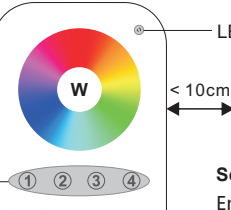

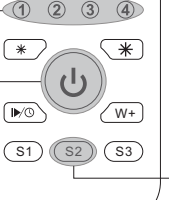

**Schritt 2**: Bringen Sie die Fernbedienung in eine

**ZigBee Lighting Device**

LED-Anzeige

Entfernung von 10 cm zum Beleuchtungsgerät. Drücken Sie die Taste Ein/Aus.

**Schritt 5**: IDrücken Sie sofort kurz, um die TouchLink-Inbetriebnahme der Fernbedienung zu starten. Die LED-Anzeige blinkt 3 Sekunden lang schnell, dann blinkt sie 6 Mal langsam, um die erfolgreiche Kopplung mit dem Gerät anzuzeigen, und die mit dem Gerät verbundene Lampe blinkt zweimal.

- **Hinweis: 1) Nach erfolgreichem Pairing werden die Fernbedienungsinformationen auf der Controller- oder Hub-Schnittstelle angezeigt. 2) Bei der Kopplung mit der Philips Hue Bridge werden keine Fernbedienungsinformationen auf der Hub-Benutzeroberfläche angezeigt.**
	- **3) Beim Koppeln mit 2MQTT-Systemen meldet das System ein inkompatibles Gerät, obwohl das Gerät kompatibel ist.**

**5. Entfernt aus einem Zigbee-Netzwerk durch Koordinator- oder Hub-Schnittstelle**

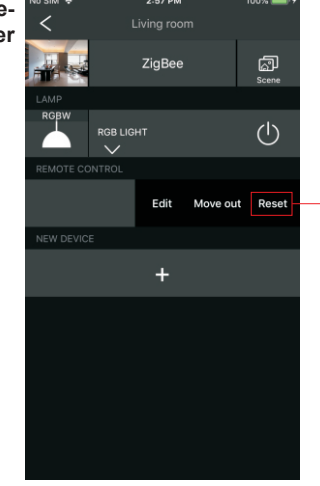

Wählen Sie auf Ihrer ZigBee-Controller- oder Hub-Schnittstelle die Option zum entfernen oder Zurücksetzen der Fernbedienung, gemäß den Anweisungen.

**Note: 1) Direkt TouchLink (beide nicht zu einem ZigBee-Netzwerk hinzugefügt), jede Fernbedienung kann mit 30 Geräten verbunden werden..** 

- **2) TouchLink, nachdem beide zu einem ZigBee-Netzwerk hinzugefügt wurden, kann sich jede Fernbedienung mit max. 30 Geräten verbinden.**
- **3) Für Hue Bridge und Amazon Echo Plus fügen Sie zuerst die Fernbedienung und das Gerät zum Netzwerk hinzu, und dann TouchLink.**

**4) Nach TouchLink kann die Fernbedienung die verknüpften Beleuchtungsgeräte steuern.**

# **7. Direkte Verbindung zum ZigBee-Beleuchtungsgerät**

**Schritt 1**: Starten Sie den Pairing-Modus auf dem Zielgerät. Anweisungen dazu finden Sie im **W** Handbuch des Geräts. **Schritt 3**: Halten Sie das Gerät in einem Abstand von 10 cm zur Ziellichtquelle. Drücken und halten Sie die Zonentaste für  $\overline{\ast}$ die Zielzone. **Schritt 2**: Drücken Sie die Taste ON/OFF, ر ا die LED-Anzeige leuchtet auf.  $\sqrt{N}$ **Hinweis: Jede Fernbedienung kann max. 30** 

**Leuchtmittel binden.**

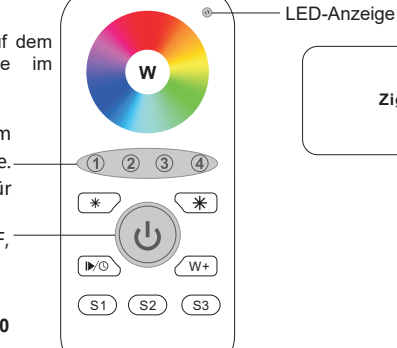

**ZigBee Lighting Device**

**6. Manuelles Zurücksetzen auf die Werkseinstellungen**

Anzeige aufleuchtet.

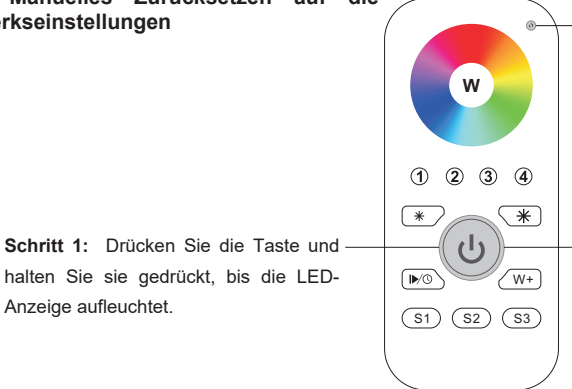

**Hinweis: Alle Konfigurationsparameter werden zurückgesetzt, wenn die Fernbedienung zurückgesetzt, oder aus dem Netzwerk entfernt wird.**

LED-Anzeige

**Schritt 2:** Drücken Sie sofort 5 Mal kurz und kontinuierlich, die Anzeige blinkt 3 Mal schnell, um die erfolgreiche Rückstellung anzuzeigen.

# **13. OTA**

Die Fernbedienung unterstützt Firmware-Updates über OTA und bezieht neue Firmware automatisch alle 10 Minuten vom ZigBee-Controller, oder Hub.